# <span id="page-0-0"></span>**Telekom Trunk LAN-IP**

Produkt: DeutschlandLAN IP Voice/Data S

Achtung: Dies ist die "DSL-Anschluss mit SIP-Trunk"-Variante für Small Business Kunden. Informationen zum "DeutschlandLAN SIP-Trunk" (die "Anlagenanschluss"-Variante) finden sich [hier](#page-0-0).

# **Voraussetzungen**

Im Telefoniecenter muss Telekom Login nutzen aktiviert sein, damit der SIP-Account mit Benutzername und Passwort registriert werden kann. Der Benutzername ist die T-Online Emailadresse. Das Passwort ist identisch mit dem für das Kundencenter.

Das Telefoniecenter findet sich im Telekom "Kundencenter".

#### **Asterisk**

Damit der Telekom Trunk an der UCware betrieben werden kann, müssen folgende Einträge im Abschnitt [general] in der sip.conf geändert werden.

- defaultexpiry auf 600. Andere Werte werden vermutlich nicht funktionieren. Wird der Wert zu niedrig gewählt, besteht die Gefahr gebanned zu werden.
- srvlookup abschalten. Der Bug ist vermutlich im Asterisk 11 zu suchen. Für ein Register wird der SRV-Record von sip. udp.tel.t-online.de verwendet - was korrekt ist - allerdings wird bei dem darauffolgenden Invite der A-Record von tel.t-online.de verwendet, welcher auf einen anderen Server verweist. Der Invite schlägt dementsprechend fehl (403).

/opt/ucwcare/etc/asterisk/sip.conf:

[general]

…

defaultexpiry=600

… srvlookup=no

### **Dailplan Quirks**

Die Absendernummer wird mit PAI<sup>[1\)](#page--1-0)</sup> oder PPI<sup>[2\)](#page--1-0)</sup> festgelegt, wobei PPI vorzuziehen ist.

```
local callerid = Channel["CALLERID(num)"] or 'anonymous'
app.sipremoveheader("P-Preferred-Identity")
app.sipremoveheader("P-Asserted-Identity")
app.sipaddheader(("P-Preferred-Identity: <sip:%s@%s>"):format(callerid, "tel.t-online.de"))
```
Der display name darf bei der Telekom im Header **grundsätzlich nicht gesetzt** sein!

Channel["CALLERID(name)"] = ""

#### **UCware**

Bei der Telekom ist die Telefonnummern grundsätzlich in dem Format

#### **Routes - SIP gateways**

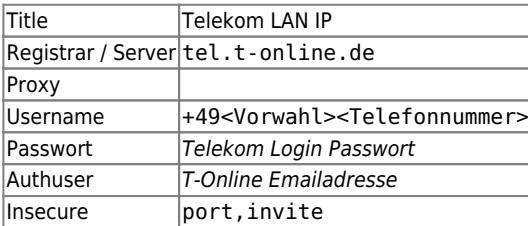

#### **Advanced**

#### **Value**

defaultuser=<T-Online Emailadresse>3 fromdomain=tel.t-online.de

#### **Gateway group**

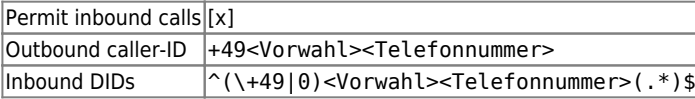

# Routes - SIP gateways

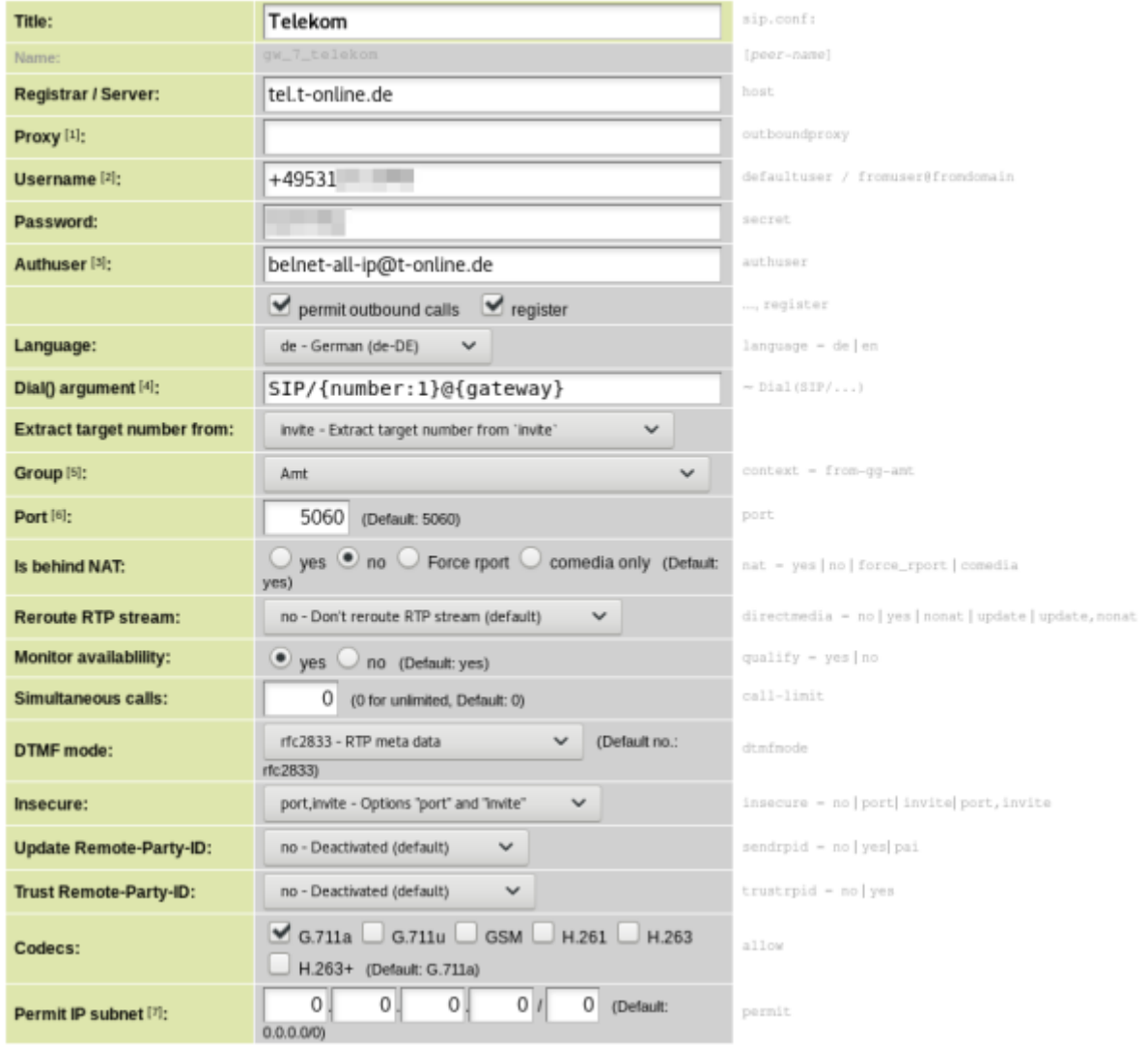

# Routes - SIP gateways

# Enhanced parameters for the SIP gateway: Telekom

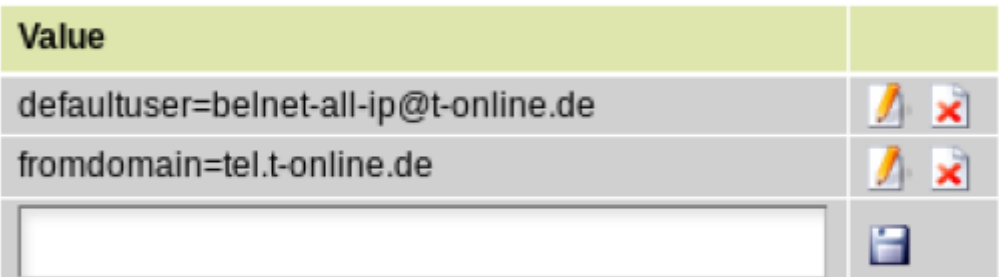

# Peer preview in sip.conf:

[gw 7 telekom]  $type = peer$ host = tel.t-online.de port =  $5060$  $defaultuser = +49531$  $secret =$ language = de insecure = port, invite sendrpid = no trustrpid =  $no$  $nat = no$ directmedia = no  $d$ tmfmode = rfc2833  $call-limit = 0$ setvar= is from gateway =  $1$  $context = from-gg-amt$  $quality = yes$  $disallow = all$ allow = alaw defaultuser=belnet-all-ip@t-online.de fromdomain=tel.t-online.de

# Routes - Gateway groups

Gateway group:

Amt (amt)

show

### Gateway group

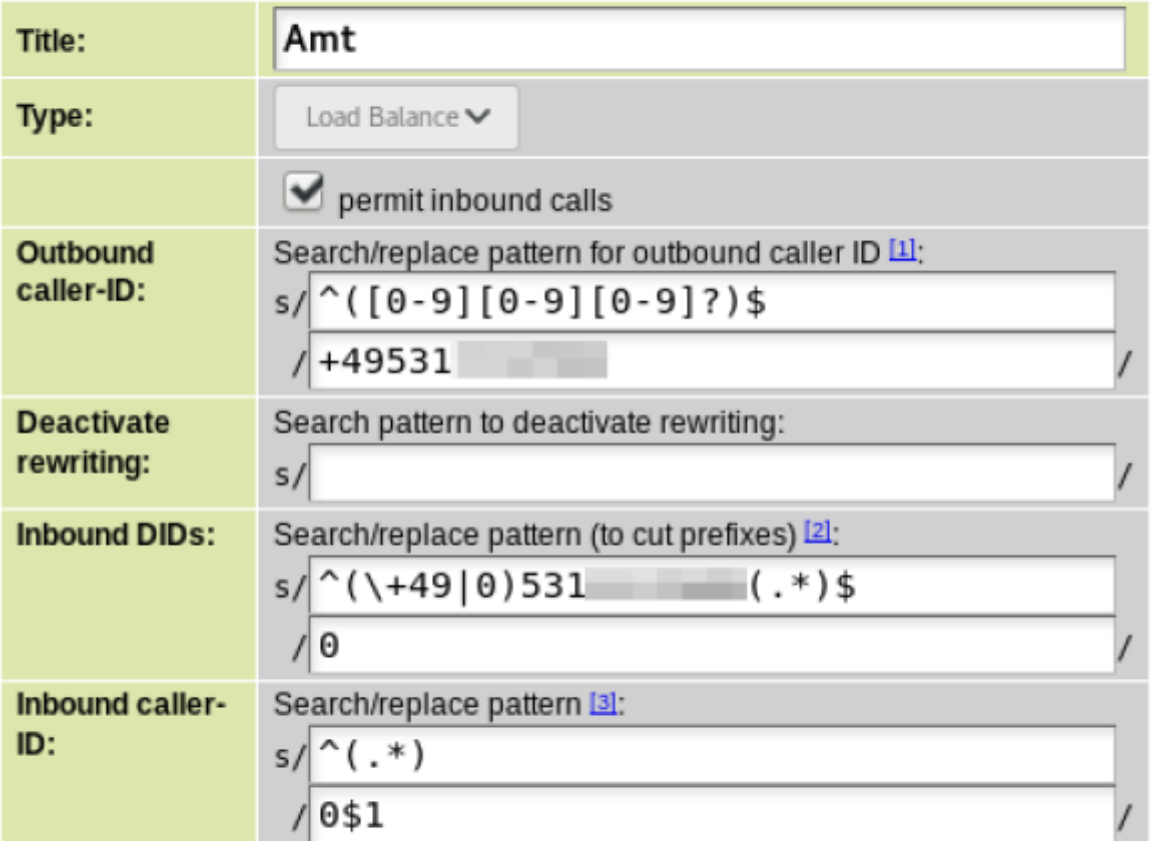

#### Gateways

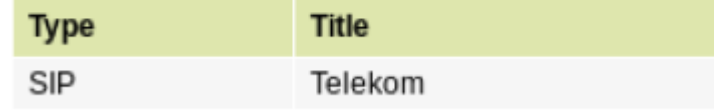

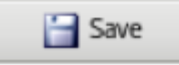

[1\)](#page--1-0)

[3\)](#page--1-0)

- P-Asserted-Idendity [2\)](#page--1-0)
- P-Preferred-Idendity

Muss so! Andernfalls wird im Proxy-Authorization Header des Invites der falsche Benutzername genommen. Beim Register wird wird Authuser verwendet.

#### From:

<https://wiki.ucware.com/> - **UCware-Dokumentation**

Permanent link: **<https://wiki.ucware.com/gateway/sip/dtag/ip>**

Last update: **18.03.2023 14:48**